Муниципальное бюджетное общеобразовательное учреждение «Новобезгинская средняя общеобразовательная школа Новооскольского района Белгородской области"

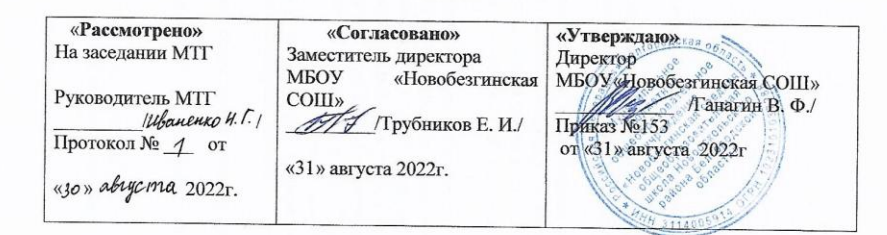

Рабочая программа по предмету «Введение в информатику» для 5 класса

Ð

Составитель: учитель МБОУ «Новобезгинская СОШ» Бабеева Н. И.

2022-2023 учебный год

#### **Пояснительная записка**

**Курс "Введение в информатику"** входит в образовательную область "Информатика" и рассчитан на учащихся 5-х классов. Данный курс, как никакой другой, способствует развитию у учащихся основ современного мышления, учит их мыслить, что дает им возможность самостоятельно ориентироваться в научной и любой другой информации. Его содержание соответствует общему уровню развития и подготовки учащихся данного возраста, способствует формированию современного научного мировоззрения, развитию интеллектуальных способностей и познавательных интересов школьников. Освоение информационных технологий необходимо школьникам, как в самом образовательном процессе, так и в их повседневной и будущей жизни. Программа курса рассчитана на 35 часов.

В курсе установлена оптимальная последовательность изучения тем и разделов учебного предмета с учетом межпредметных и внутрипредметных связей, логики учебного процесса, возрастных особенностей учащихся, определяет необходимый набор форм учебной деятельности.

### **Цель курса:**

- обеспечить вхождение учащихся в информационное общество;
- научить каждого школьника пользоваться новыми массовыми ИТК (текстовый редактор, графический редактор и др.);
- формировать пользовательские навыки для введения компьютера в учебную деятельность;
- формировать у школьника представление об информационной деятельности человека и информационной этике как основах современного информационного общества;
- формировать у учащихся готовности к информационно учебной деятельности, выражающейся в их желании применять средства информационных и коммуникационных технологий в любом предмете для реализации учебных целей и саморазвития;
- пропедевтика понятий базового курса школьной информатики;
- развитие творческих и познавательных способностей учащихся.

#### **Задачи курса:**

- показать учащимся роль информации и информационных процессов в их жизни и в окружающем мире;
- организовать работу в виртуальных лабораториях, направленную на овладение первичными навыками исследовательской

деятельности, получение опыта принятия решений и управления объектами с помощью составленных для них алгоритмов;

- организовать компьютерный практикум, ориентированный на:формирование умений использования средств информационных и коммуникационных технологий для сбора, хранения, преобразования и передачи различных видов информации (работа с текстом и графикой в среде соответствующих редакторов); овладение способами и методами освоения новых инструментальных средств; формирование умений и навыков самостоятельной работы; стремление использовать полученные знания в процессе обучения другим предметам и в жизни;

- создать условия для овладения основами продуктивного взаимодействия и сотрудничества со сверстниками и взрослыми: умения правильно, четко и однозначно формулировать мысль в понятной собеседнику форме; умения выступать перед аудиторией, представляя ей результаты своей работы с помощью средств ИКТ.

### Учащиеся должны усвоить:

#### знать/понимать:

- предмет информатики и основные области деятельности человека, связанные с ее применением:
- виды информации и ее свойства;
- принцип дискретного (цифрового) представления информации;
- перевод информации из одной знаковой системы в другую (из текста в таблицу, из аудиовизуального ряда в текст);
- название и функциональное назначение, основные характеристики устройств ПК;
- историю развития вычислительной техники;
- назначение, состав и загрузка операционной системы;
- операционную систему Windows;
- операционную оболочку;
- приводить примеры информационных носителей;
- представление о способах кодирования информации;
- устройства компьютера, моделирующие основные компоненты информационных функций человека;
- программное и аппаратное обеспечение компьютера;
- изменять размеры и перемещать окна, реагировать на диалоговые окна;
- применять текстовый редактор для набора, редактирования и форматирования простейших текстов;
- работать с окнами в операционной системе Windows и операционной оболочке;
- записывать/считывать информацию с любых носителей;
- различать устройства ввода и вывода;
- соблюдать правила ТБ;
- вводить информацию в компьютер с помощью клавиатуры и мыши;
- 
- кодировать и декодировать простейшее сообщение;
- 
- включать, выключать и перезагружать компьютер, работать с клавиатурой и мышью;
- 
- 
- 
- представлять принципы кодирования информации;
- раскрывать свойства информации на примерах;
- классифицировать информацию по видам;
- 

правило создания анимации;

*уметь:*

- средствами ИКТ
- о требованиях к организации компьютерного рабочего места, соблюдать требованиябезопасности и гигиены в работе со

приводить примеры передачи, хранения и обработки информации в деятельности человека, живой природе, обществе и технике;

- технологию вставки различных объектов;
- 
- 
- приемы редактирования и форматирования текста; проверку орфографии;
- приемы создания и редактирования изображения; основные элементы текста;
- назначение основных элементов окна графического редактора;
- запуск программы из меню Пуск;
- применять графический редактор для создания и редактирования рисунков;
- работать с файлами (создавать, копировать, переименовывать, осуществлять поиск);
- создавать, редактировать и формировать документ с использованием разных типов шрифтов и включающий рисунок и таблицу;
- выделять элементы текста, проверять орфографию в документе;
- выполнять вычисления с помощью приложения Калькулятор;
- различать виды информации по способам ее восприятия человеком, по формам представления на материальных носителях;

 приводить простые жизненные примеры передачи, хранения и обработки информации в деятельности человека, в живой природе, технике;

создавать простейшие анимации.

## **Содержание программы**

## **Компьютер для начинающих(8 час)**

Информация и информатика. Как устроен компьютер. Техника безопасности и организация рабочего места. Ввод информации в память компьютера. Клавиатура. Группы клавиш. Основная позиция пальцев на клавиатуре. Программы и файлы. Рабочий стол. Управление компьютером с помощью мыши. Главное меню. Запуск программ. Управление компьютером с помощью меню.

## *Компьютерный практикум.*

Практическая работа №1 «Знакомство с клавиатурой». Практическая работа №2 «Осваиваем мышь». Практическая работа №3 «Запускаем программы. Основные элементы окна программы». Практическая работа №4 «Знакомство с компьютерным меню». Клавиатурный тренажер.

## **Информация вокруг нас (5 час)**

Действия с информацией. Память человека и компьютера. Носители информации. Как осуществляется передача информации. Код, кодовые таблицы, кодовый алфавит. Язык жестов. Формы представления информации. Метод координат. Текст как форма представления информации. Табличная форма представления информации. Наглядные формы представления информации. Изменение формы представления информации. Систематизация информации. Кодирование как изменение формы представления информации. Получение новой информации. Преобразование информации по заданным правилам. Преобразование информации путем рассуждений. Разработка плана действий и его запись. Запись плана действий в табличной форме.

### *Компьютерный практикум.*

Клавиатурный тренажер. Координатный тренажер. Логические компьютерные игры, поддерживающие изучаемый материал.

#### **Информационные технологии (22 час)**

Подготовка текстовых документов. Текстовый редактор и текстовый процессор. Этапы подготовки документа на компьютере. Компьютерная графика. Графические редакторы. Устройства ввода графической информации. Создание движущихся изображений.

#### *Компьютерный практикум.*

Практическая работа №5 «Выполнение вычисления с помощью приложения Калькулятор». Практическая работа №6 «Ввод текста».

Практическая работа №7 «Редактирование текста». Практическая работа №8 «Работа с фрагментами текста». Практическая работа №9 «Форматирование текста». Практическая работа №10 «Знакомство с инструментами рисования графического редактора». Практическая работа №11 «Начинаем рисовать». Практическая работа №12 «Создание комбинированных документов». Практическая работа №13 «Работа с графическими фрагментами». Практическая работа №14 «Создание анимации на заданную тему». Практическая работа №15 «Создание анимации на свободную тему».

# **Литература**

## **Учебно-методический комплект:**

- 1. Босова Л.Л. Информатика: Учебник для 5 класса. М.: БИНОМ. Лаборатория знаний, 2005-2007.
- 2. Босова Л.Л. Информатика: рабочая тетрадь для 5 класса. М.: БИНОМ. Лаборатория знаний, 2005-2009.
- 3. Босова Л.Л., Босова А.Ю. Информатика и ИКТ. 5-7 классы: методическое пособие. М.: БИНОМ. Лаборатория знаний, 2009.
- 4. Босова Л.Л., Босова А.Ю., Коломенская Ю.Г. Занимательные задачи по информатике. М.: БИНОМ. Лаборатория знаний, 2006.
- 5. Босова Л.Л. Обработка текстовой информации. Дидактические материалы. М.: БИНОМ. Лаборатория знаний, 2007.

# **Цифровые образовательные ресурсы:**

- 1. Босова Л.Л. Набор цифровых образовательных ресурсов «Информатика 5-7». М.: БИНОМ. Лаборатория знаний, 2009.
- 2. Единая коллекция цифровых образовательных ресурсов [http://school-collection.edu.ru.](http://school-collection.edu.ru/)
- 3. [http://www.klyaksa.net](http://www.klyaksa.net/)
- 4. [http://www.uroki.net](http://www.uroki.net/)
- 5. [http://www.edu.rin.ru](http://www.edu.rin.ru/)
- 6. [http://www.scholl-collection.ru](http://www.scholl-collection.ru/)
- 7. [http://www.klyaksa.net](http://www.klyaksa.net/)
- 8. [http://www.scholl-collection.ru](http://www.scholl-collection.ru/)

## Учебно-тематический план

## $5 \times \sqrt{2}$

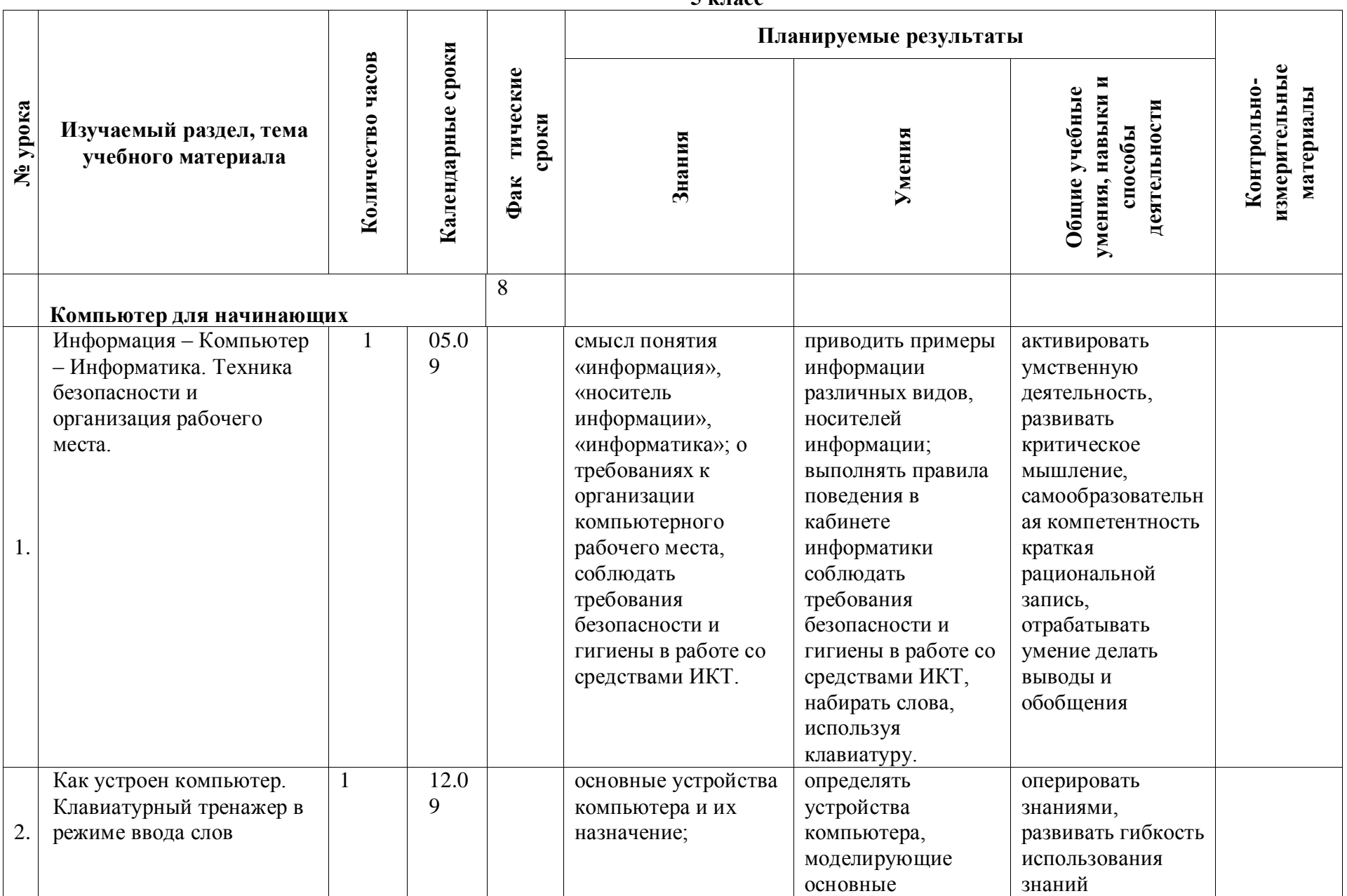

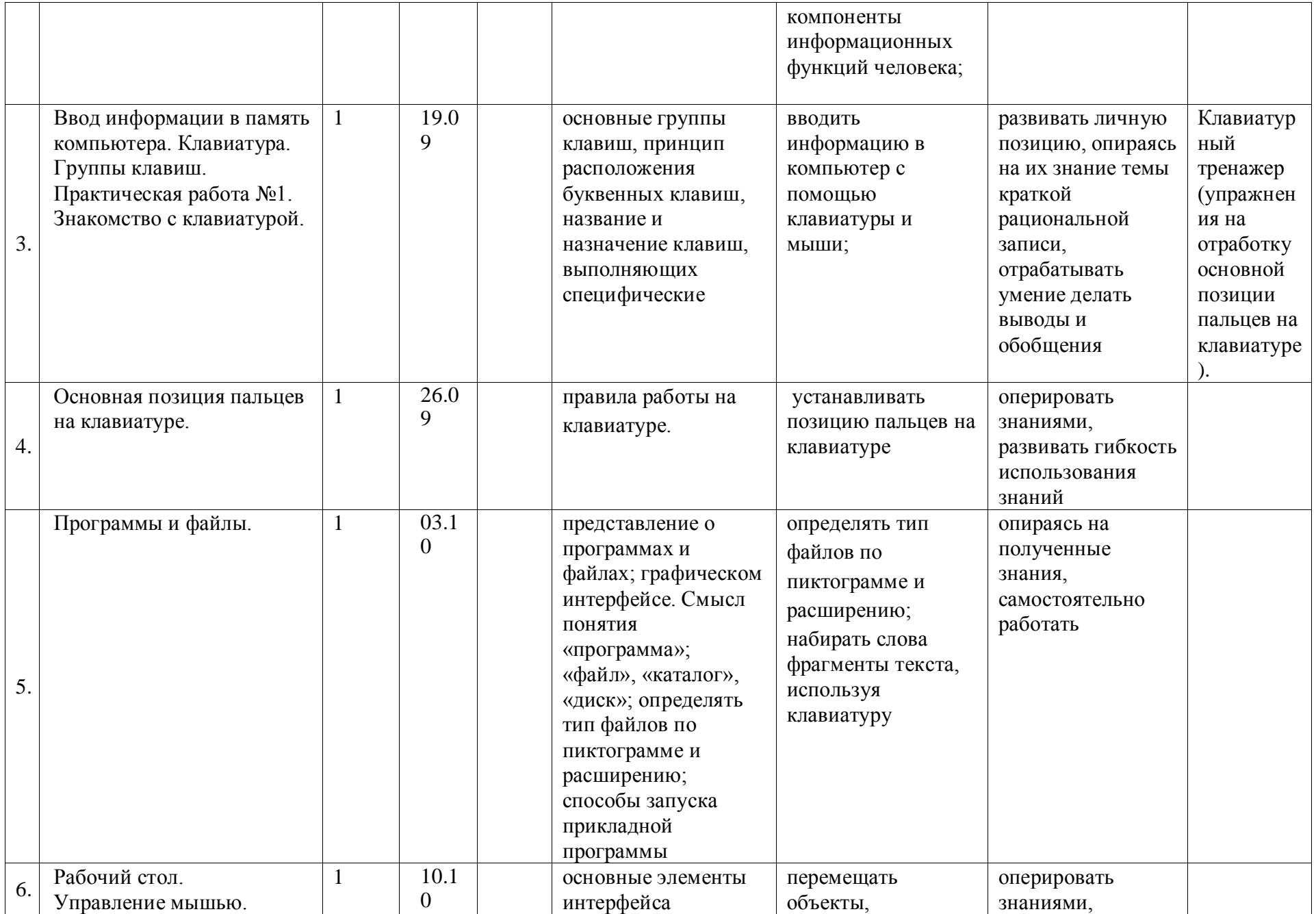

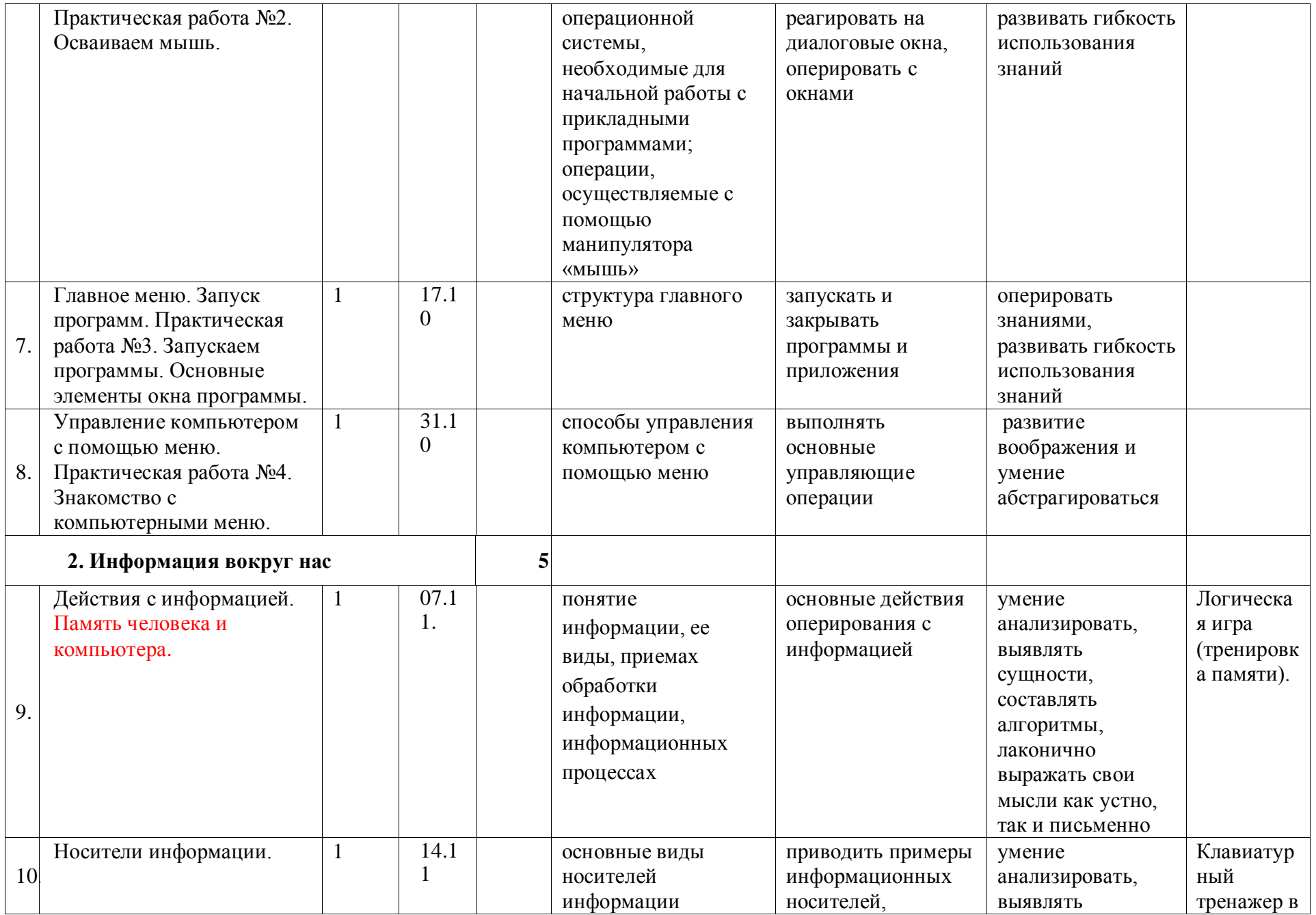

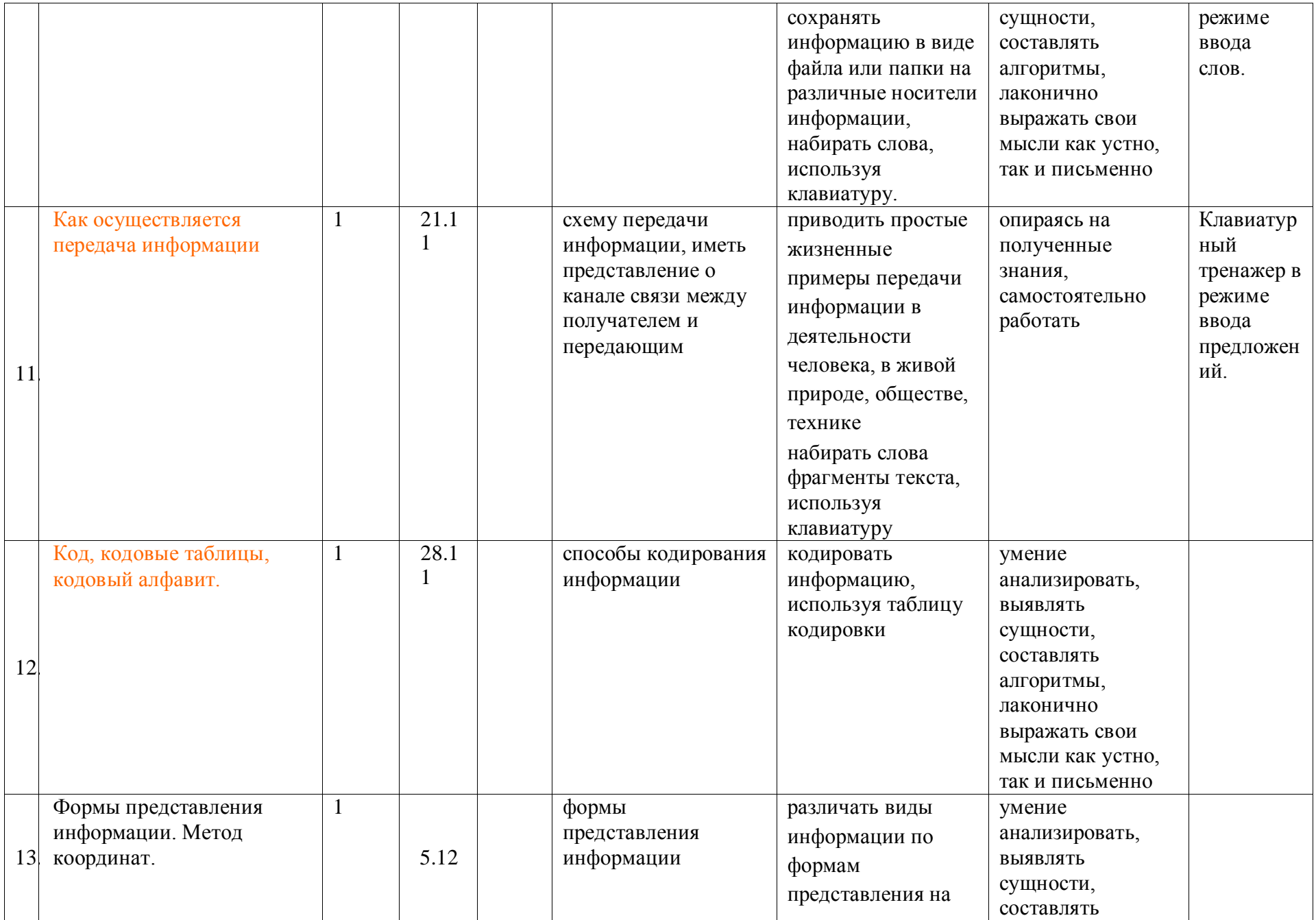

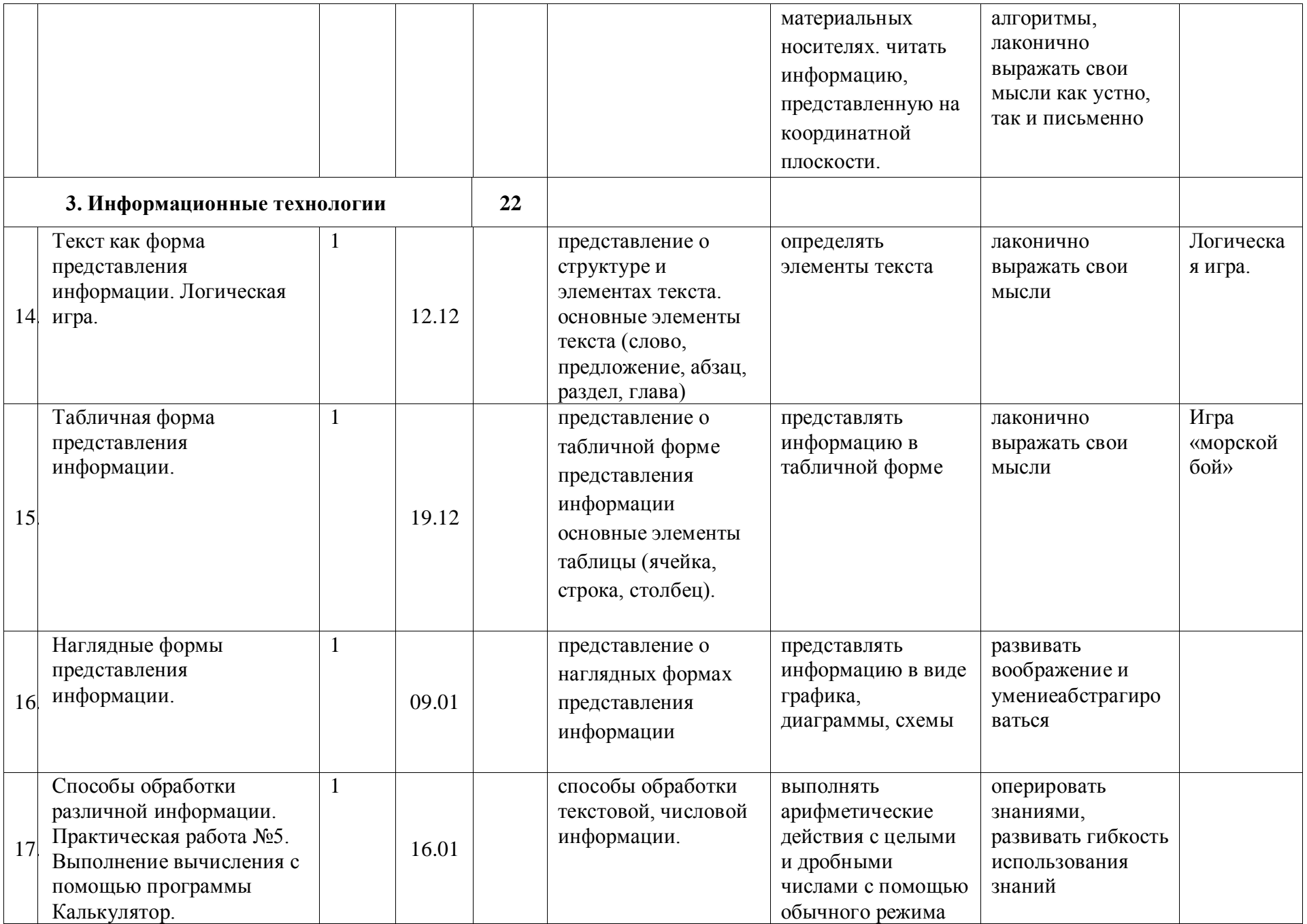

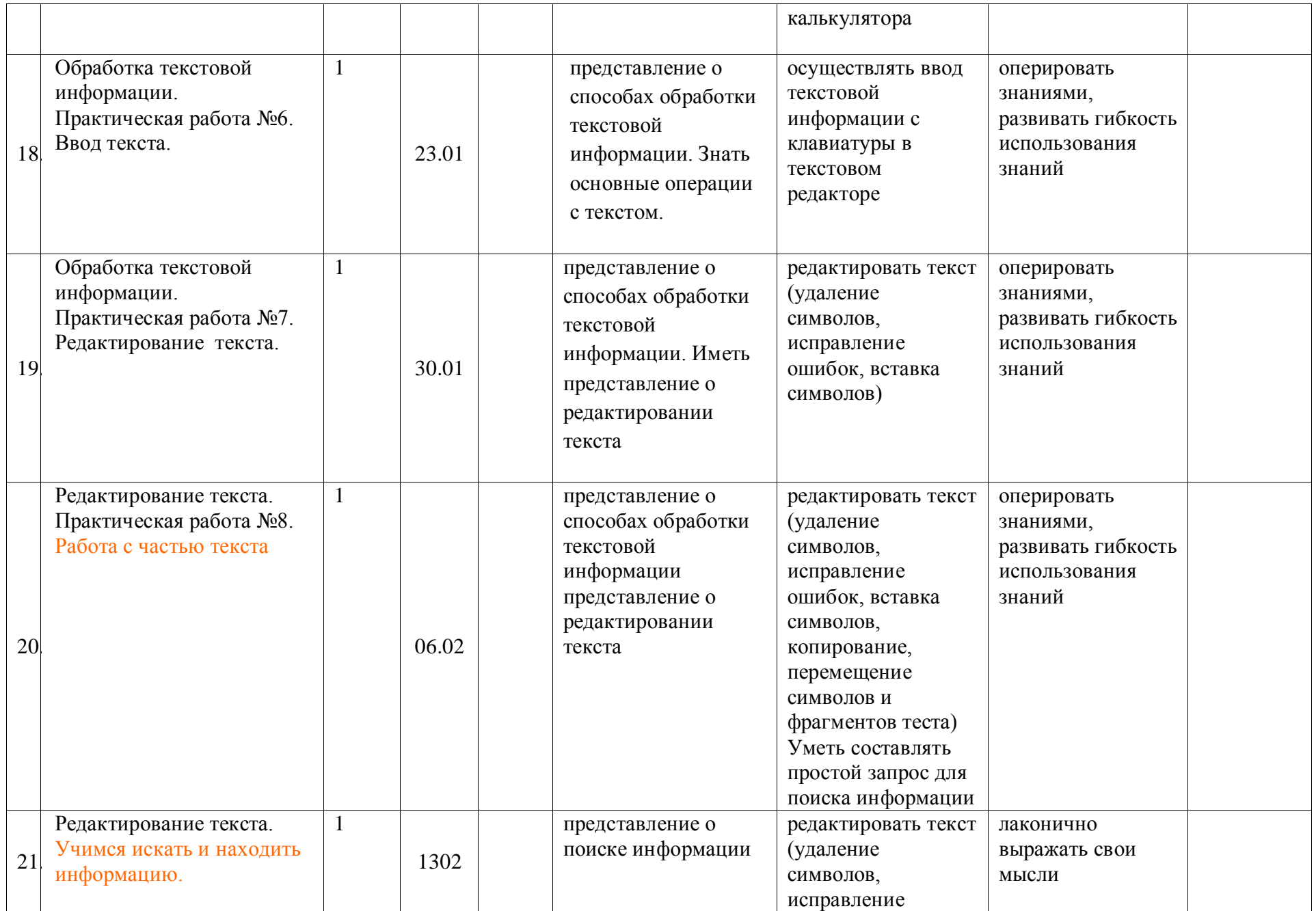

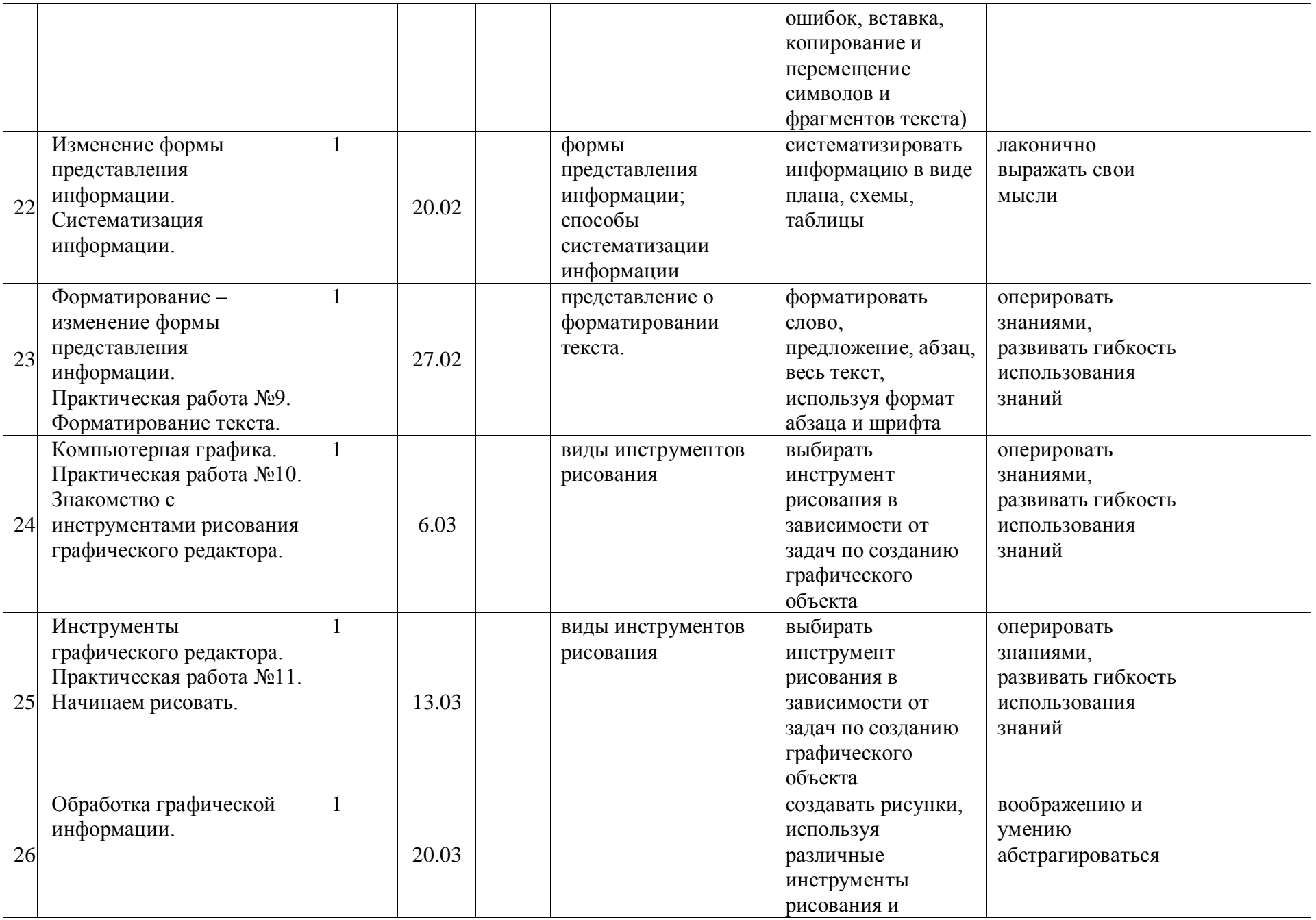

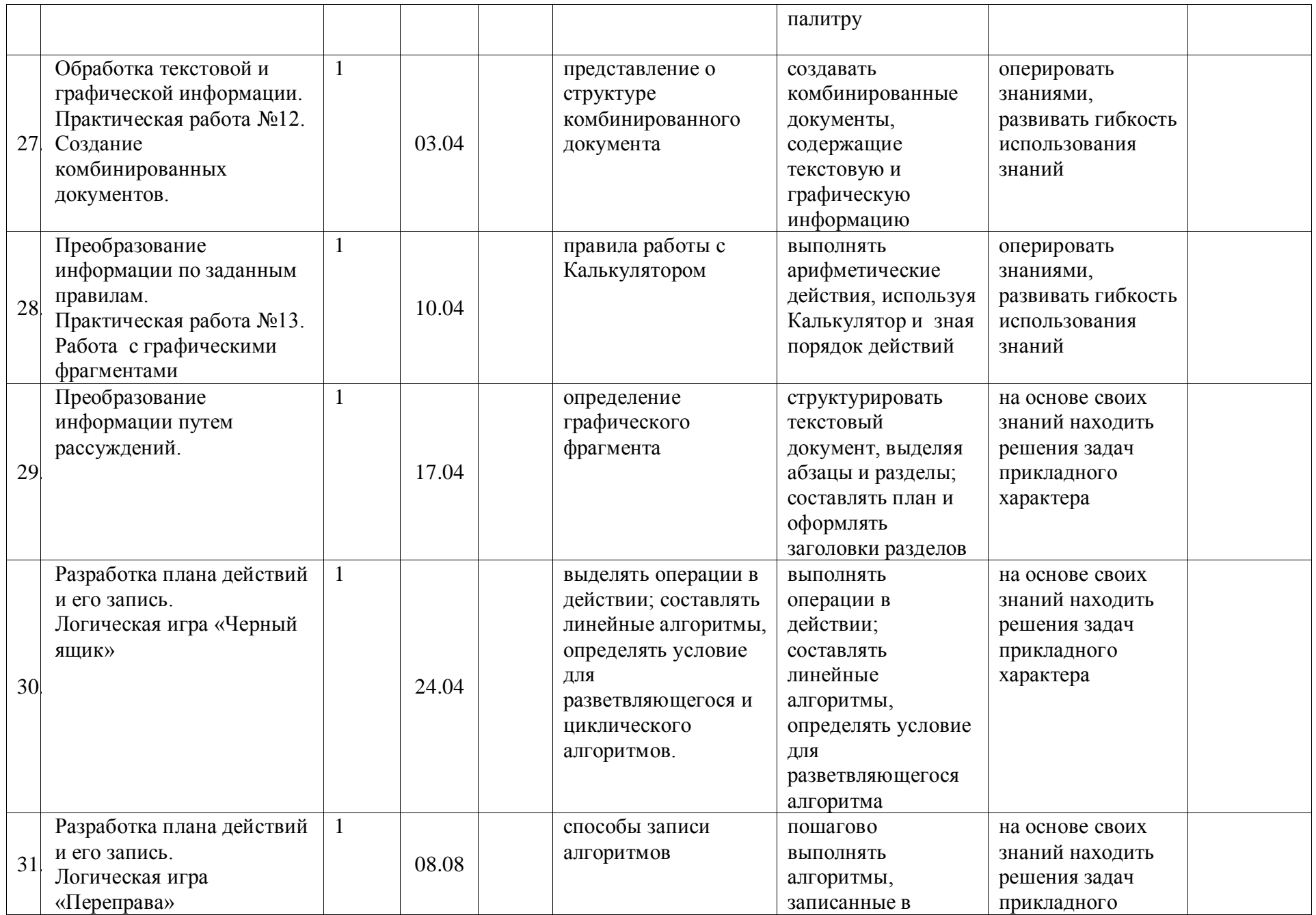

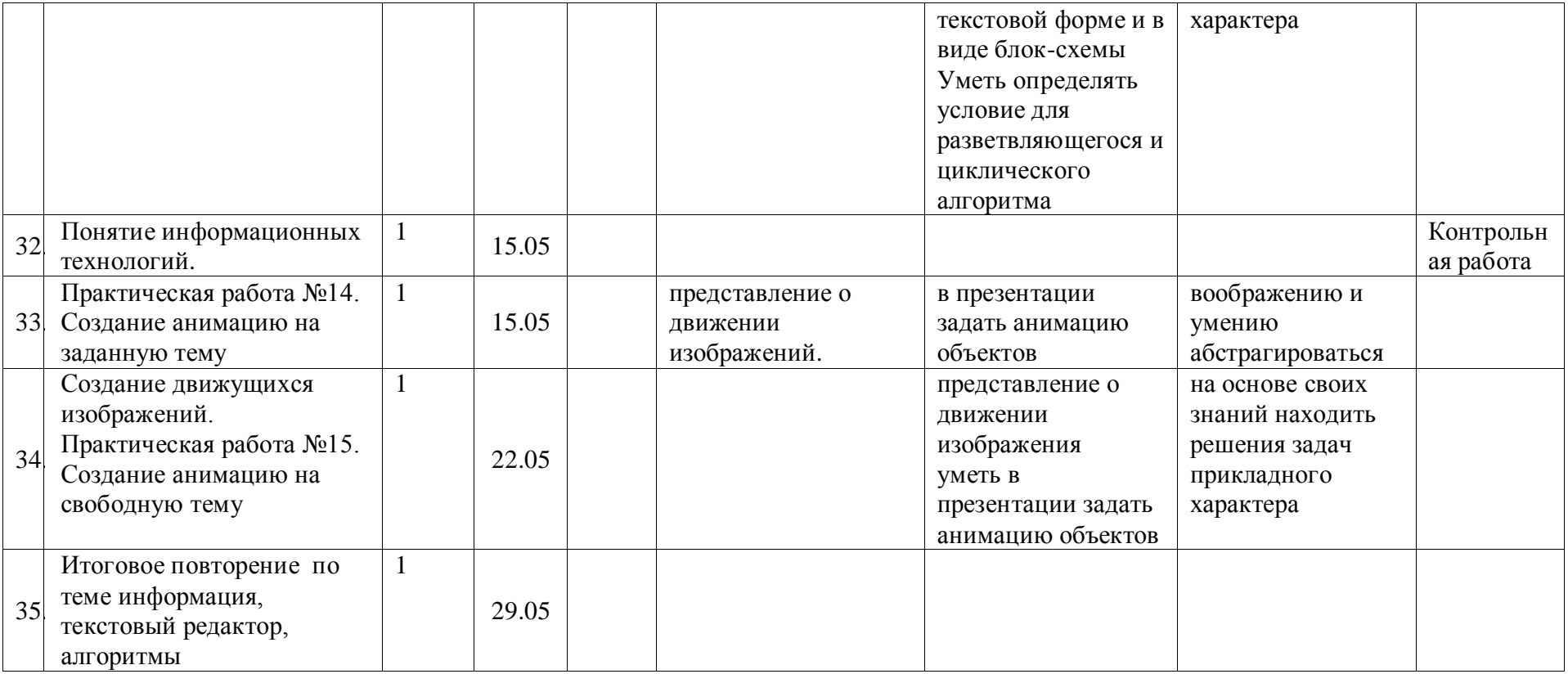